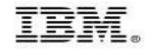

Let pureQuery improve the quality of service and reduce costs for WebSphere and DB2 applications

Stephen Brodsky Holly Hayes

February 2009

© 2008 IBM Corporation

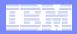

# **Frequently Cited Concerns**

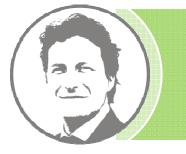

I have more and more Java workload coming onto my mainframe driving up costs, but the budget is not keeping pace.

I don't even want to allow framework-generated SQL onto the mainframe. If I can't see it, I don't know how it will impact me.

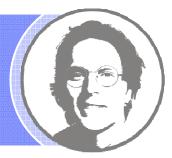

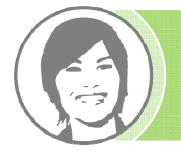

Java performance problems are a real pain to resolve because I can't even tell what application issued the SQL.

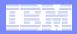

# **Contemporary Application Stack Challenges**

#### Simplify development, but ...

- Challenge problem resolution
- Impact performance
- Obscure impact analysis
- Impede capacity planning

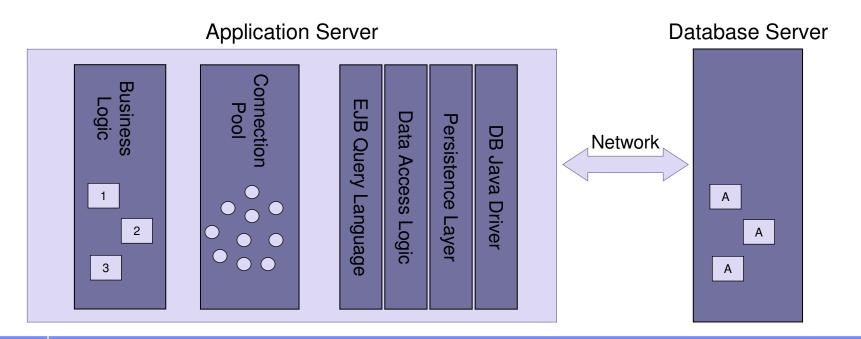

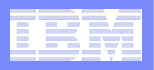

### **DBA Perspective** *Layers obscure linkages*

- What is visible to the DBA?
  - SQL statement
  - Database resource consumption
  - IP address of application server
  - Connection pooling userid
  - Application is running JDBC or CLI

#### What is not known by the DBA?

- Which application is running?
- Which developer wrote the application?
- What other SQL does this application issue?
- When was the application last changed?
- How has CPU changed over time?.....

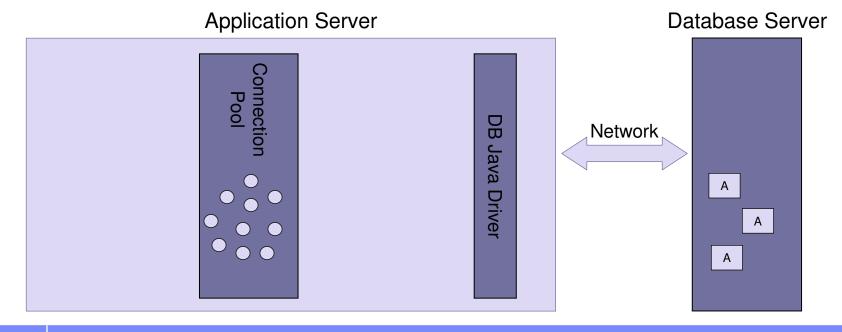

| - | - N. |       |
|---|------|-------|
| - |      |       |
|   | _    | 3 4 4 |
|   |      |       |
|   |      |       |
|   |      | Y I   |

# **Problem Resolution, Impact Analysis, and Capacity Planning**

### Time-consuming, staff-intensive processes

- No holistic view
- No resource consumption profile
- No correlation of SQL to source application
- Problem isolation requires cross-role collaboration

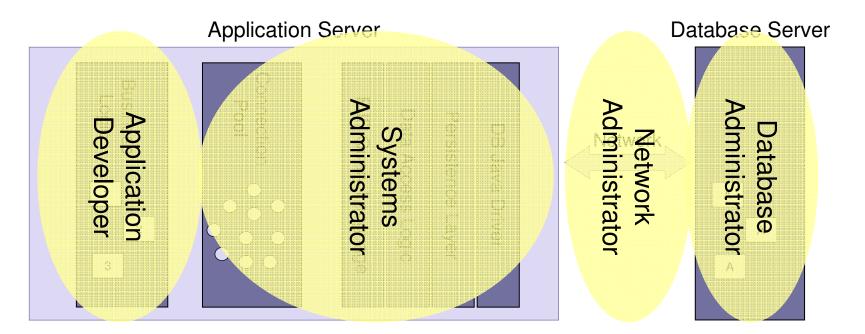

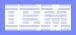

# **Build Better Applications, Faster with pureQuery**

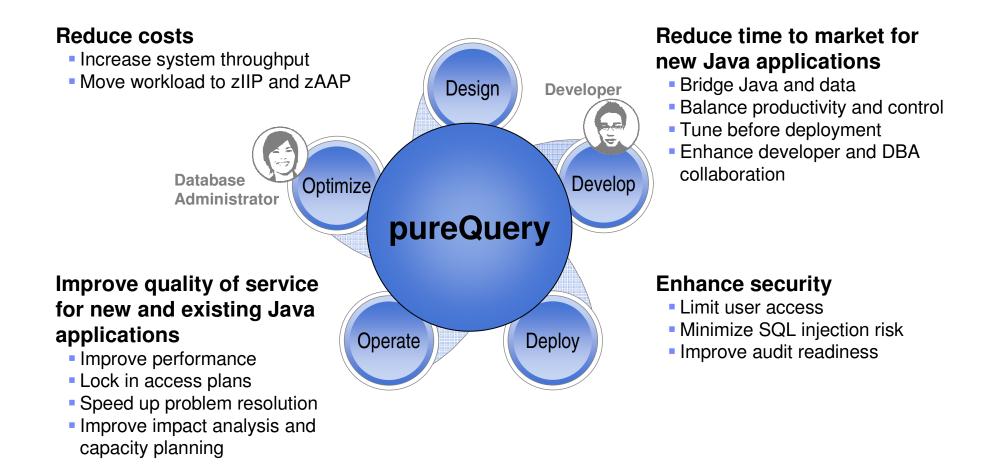

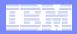

# Introducing pureQuery

A high-performance, data access platform to simplify developing, managing, securing, and optimizing data access for new and existing applications.

### pureQuery Components:

### Data Studio Developer

- Integrated development environment with Java and SQL support
- Improve problem isolation and impact analysis

### Simple and intuitive API

- Enables SQL access to databases or in-memory Java objects
- Facilitates best practices

### Data Studio pureQuery Runtime

Flexible static SQL deployment for DB2

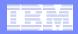

### Java Database Access and pureQuery Many on-ramps for new and existing applications

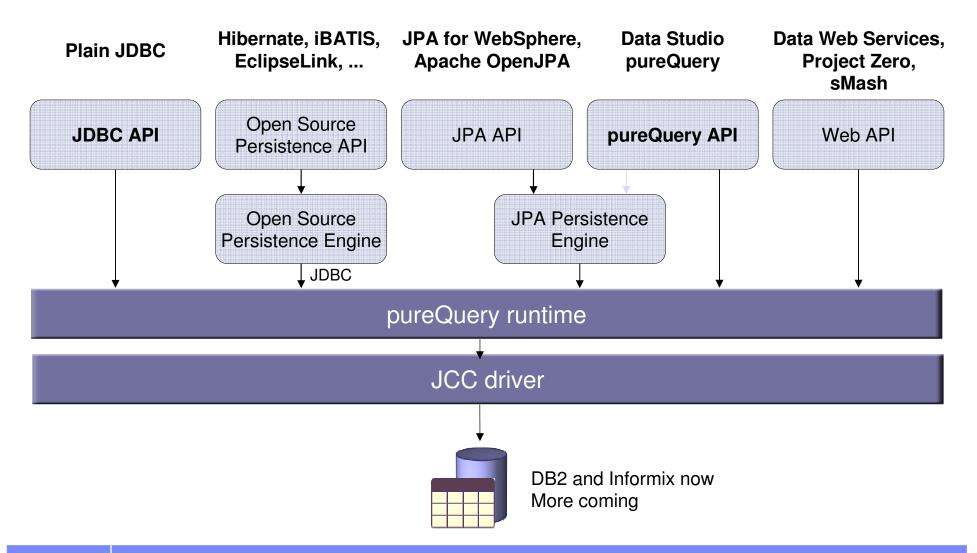

© 2008 IBM Corporation

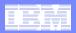

# **Deploying with pureQuery Runtime**

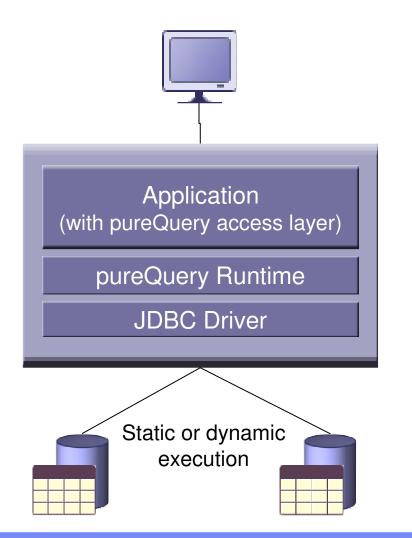

*Application tier:*z/OS, Linux, UNIX, Windows

#### Database tier:

- DB2 for z/OS
- DB2 for i
- DB2 for Linux, UNIX, and Windows
- Informix Dynamic Server

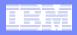

# pureQuery Improves Performance, Security, and Manageability for DB2 ....Without Changing a Line of Code

#### **Three steps**

- 1. Capture the SQL
  - Use pureQuery API, generate from WebSphere JPA, or capture while executing
  - Use with custom-developed, frameworkbased, or packaged applications

#### 2. Bind SQL to DB2

 Use tooling in Data Studio Developer, WAS console or command line

#### 3. Choose execution mode

- Dynamic or static
- Choose at deployment time instead of development time

#### **Static SQL value**

- Make response time predictable
   Lock in the SQL access path pre-execution
- Limit user access and reduce SQL injection
  - Grant execute privileges on the query packages rather than access privileges on the table
- Accelerate problem resolution
  - Trace SQL execution to a specific package and the originating source
- Improve impact analysis and capacity planning
  - Visualize application SQL and correlation metadata
- Increase system capacity
  - Drive down DB cycles

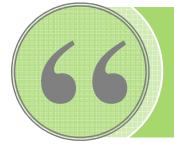

"The ability to use static SQL with pureQuery is huge. Recently, I worked with a client who could **reduce CPU usage by 7 percent** thanks to this one feature."

- David Beulke, Pragmatic Solutions Inc.

| _ |  |
|---|--|
|   |  |
|   |  |
| _ |  |
|   |  |

### **Dynamic vs. Static Execution**

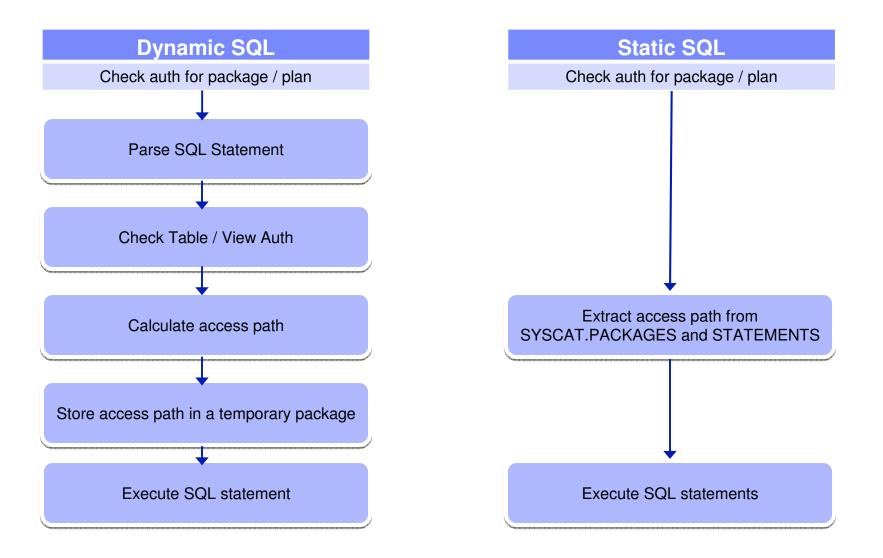

| _ |     |   |                  |
|---|-----|---|------------------|
|   |     |   |                  |
|   | 100 |   | 1000 August 1000 |
| - |     |   |                  |
| _ |     |   |                  |
| _ | -   | _ |                  |
|   |     |   |                  |
|   |     |   |                  |

# **Static Execution Advantages**

| Feature                           | Dynamic SQL<br>(pureQuery, JDBC)                                                                                                    | Static SQL<br>(pureQuery, SQLJ)                                                                                                    |
|-----------------------------------|----------------------------------------------------------------------------------------------------|----------------------------------------------------------------------------------------------------|
| Performance                       | Can approach static SQL<br>performance with help from dynamic<br>SQL cache. Cache misses are costly                                               | All SQL parsing, catalog access, done at BIND time. Fully optimized during execution.                                                                    |
| Access path reliability           | Unpredictable – Any prepare can get<br>a new access path as statistics or<br>host variables change                                                | Guaranteed – locked in at BIND time All SQL available ahead of time for analysis by EXPLAIN.                                                             |
| Authorization                     | Privileges handled at object level. All<br>users or groups must have direct<br>table privileges – Security exposure,<br>and administrative burden | Privileges are package based. Only<br>administrator needs table access.<br>Users/Groups have execute authority.<br>Prevent non-authorized SQL execution. |
| Monitoring, Problem determination | Database View is of the JDBC or CLI<br>package – No easy distinction of<br>where any SQL statement came<br>from.                                  | Package View of applications makes it simple to track back to the SQL statement location in the application                                              |
| Capacity planning,<br>Forecasting | Difficult to summarize performance data at program level.                                                                                         | Package Level Accounting gives<br>program view of workload to aid<br>accurate forecasting.                                                               |
| Tracking dependent<br>objects     | No record of which objects are referenced by a compiled SQL statement                                                                             | Object dependencies registered in database catalog                                                                                                    |

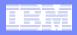

# Improving Throughput with pureQuery, a z/OS Example

- In-house testing shows over 40%reduction in CPU costs over dynamic JDBC
  - z/OS pureQuery Benchmark: <u>IBM Data Studio pureQuery Runtime for z/OS</u> <u>Performance</u>
    - http://www.ibmdatabasemag.com/story/showArticle.jhtml?articleID=208802229
  - IRWW an OLTP workload, cache hit ratio between 70 and 85%, Type 2 Driver

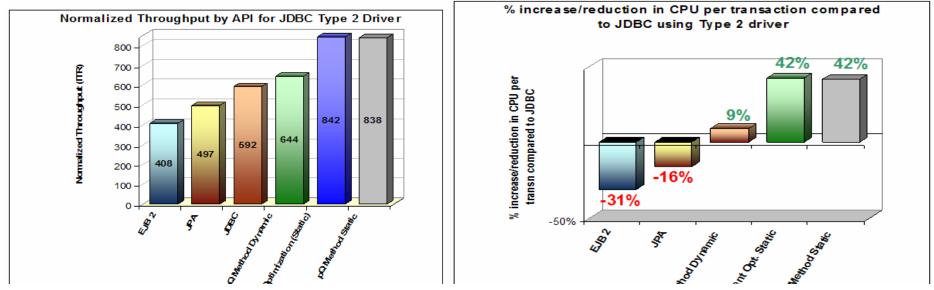

Any performance data contained in this document were determined in various controlled laboratory environments and are for reference purposes only. Customers should not adapt these performance numbers to their own environments as system performance standards. The results that may be obtained in other operating environments may vary significantly. Users of this document should verify the applicable data for their specific environment.

|   | 1 | - N |                 |
|---|---|-----|-----------------|
|   |   |     |                 |
|   |   |     |                 |
|   |   |     | 3 2 4           |
|   |   |     | stand water and |
| - | - | _   |                 |
|   |   |     |                 |
|   |   |     |                 |

# **Unique Package Names Improves PD**

- Most dynamic Java applications use packages SYSLNx00 making it hard to identify specific programs
- Unique package names link SQL to Java Beans, similar to CICS transaction names to programs.

|           |                       | ZALLU       | VTM     | 02       | V410./C       | DB1S 09/  | /12/08 | 11:29:22 2      |
|-----------|-----------------------|-------------|---------|----------|---------------|-----------|--------|-----------------|
|           | > Help PF1            | Back PF3    |         | Up PF7   | Down PF8      | Sort      | t PF10 | Zoom PF11       |
|           | > T.A                 |             |         | OMEGAVIE | EW PA2        |           |        |                 |
|           | > THRE                | AD ACTIVITY | : Ent   | er a sel | lection lette | r on the  | top li | ne.             |
|           |                       |             |         |          |               |           |        |                 |
|           | > *-ALL               | B-TSO       | C-CI    | CS       | D-IMS E-      | BACKGROUN | ND F-  | DIST ALLIED     |
| 01-11-    | > G-DIST DBAC         | H-UTIL      | I-IN    | ACT      | J-FILTER K-   | FUNCTIONS | S L-   | STORED PROC     |
| Static    | > M-TRIGGERS          | N-SYSPLEX   | 0-EN    | CLAVES   | P-WORKSTA     |           |        |                 |
| pureQuery | =============         | ==========  | =====   |          |               | ========  | ====== | ============    |
| Java SQL  |                       | A           | ILL THR | EADS COM | NECTED TO DB  | 2         |        |                 |
|           | PTHDA                 |             |         |          |               |           |        | FLTR ON         |
|           | +                     | *           |         |          |               |           |        |                 |
|           | + Elapsed             | Package     | CPU     | Status   | GetPg         | Update (  | Commit | CORRID          |
|           | +,                    |             |         |          |               |           |        |                 |
|           | + 00:00:13 6          | PAW_OR_O    |         | IN-DB2   | 25            |           |        | db2jcc_appli    |
|           | + 00:02:27.3          |             | 00.0%   | IN-DB2   | 897           |           | 0      | db2jcc_appli    |
| Dynamic   | + 00:02:52.3          |             | 00.0%   | IN-DB2   | 1025          |           |        | db2jcc_appli    |
| Java SQL  | <u> </u>              |             | 00.0%   | IN-DB2   | 1324          |           |        | db2jcc_appli    |
|           | + 00:02:32.7          |             | 00.0%   | IN-DB2   | 961           |           |        | db2jcc_appli    |
|           | + 00:02:59.2          | SYSLN200    | 00.0%   | IN-DB2   | 1046          | 0         | 0      | db2jcc_appli    |
|           | ===================== | =========== | ======  | =======  |               | ========  | ====== | =============== |

|   | 100 |   |                  |
|---|-----|---|------------------|
| - |     |   |                  |
|   |     |   | stated water and |
|   | _   | _ |                  |
| _ |     |   |                  |
| _ |     |   | - Y -            |

# **Reduce Costs with zllP and zAAP**

### COBOL or SQL/PL stored procedures often instead of executing SQL directly

- Developers need not concern themselves with writing efficient SQL
- DBAs retain better control over SQL including static execution
- If not written in DB2 9 for z/OS's Native SQL/PL, the stored procedure must use general purpose processors

### pureQuery introduces alternatives

- Create Java stored procedures to run on zAAP using the pureQuery runtime
  - DBAs retain control, Data Studio helps with development, pureQuery executes statically
- Execute SQL directly from Java application or method to run on zIIP
  - Developers use Data Studio Developer to generate access layer with pureQuery, content assist helps with best practices and SQL validation, packages SQL for easy collaboration with DBA, pureQuery executes statically

|   |     | - N - 1 |                       |
|---|-----|---------|-----------------------|
|   |     |         |                       |
|   | 100 |         | 1000 August 1000      |
| _ | _   |         |                       |
|   |     | _       | and the second second |
| _ | _   | _       |                       |
| _ |     |         |                       |
| _ |     |         |                       |

# **IBM Data Studio Developer**

An integrated database development environment that speeds application design, development, and deployment while increasing data access performance and manageability.

#### Enhance developer productivity

- Drag and drop creation of Web services
- Provide a seamless SQL/Java experience
- Generate a data access layer using Java objects, JSON, or, XML
- Enhance problem isolation and impact analysis, even when using frameworks that generate the SQL

#### Provide expert-equivalent performance

- Facilitate use of JDBC and SQL data access best practices
- Improve DB2 performance, predictability, and manageability by enabling transparent activation of static SQL (i.e. no change to the application) for Java and .NET
- Facilitate DBA collaboration and optimization

#### Enhance security

- Eliminate SQL injection risk
- Minimize access privileges

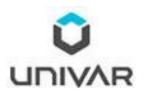

"IBM Data Studio enables us to bridge the gap between objectoriented design and relational database technology. As a result, we can speed the development of high quality applications and improve developer productivity by between 25 and 50 percent"

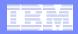

# pureQuery Balances Productivity and Control

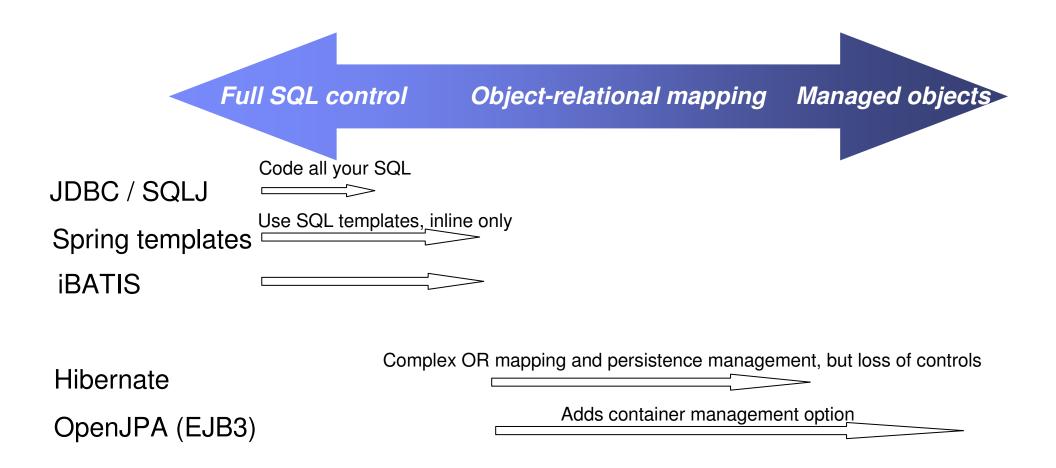

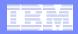

# pureQuery Balances Productivity and Control

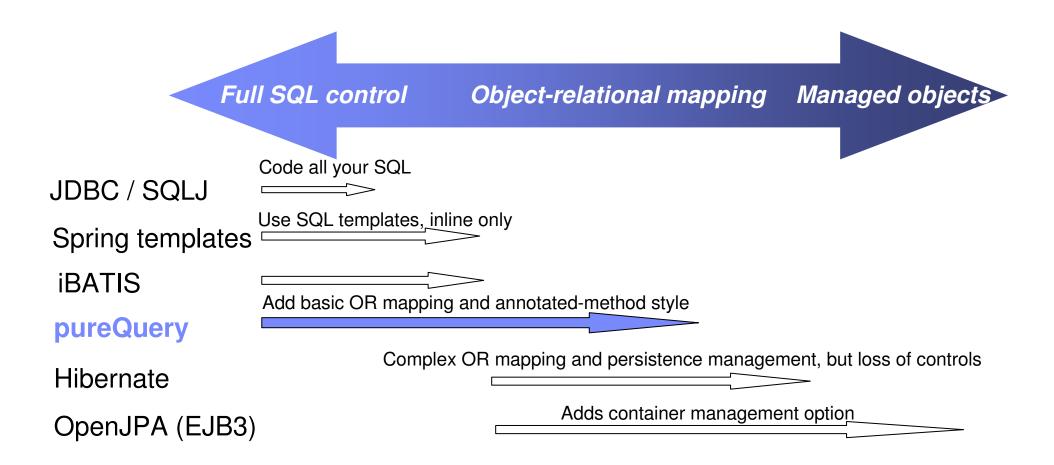

|   | 100 |   |                  |
|---|-----|---|------------------|
| - |     |   |                  |
|   |     |   | stated water and |
|   | _   | _ |                  |
| _ |     |   |                  |
| _ |     |   | - Y -            |

# **pureQuery Facilitates Best Practices**

- Supports both inline SQL and Java annotations (method)
- Intuitive interfaces for common data retrieval and manipulation scenarios hides JDCB complexity
  - Query First
  - Homogeneous Batch

#### Reduce network trips to the database

- Query Over Java Collections
- Heterogeneous Batch

### Use custom result handlers to map results to POJO's, XML, JSON, ...

Write high performance Java data access applications, Part 3: Data Studio pureQuery API best practices

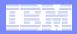

#### 1. Select table

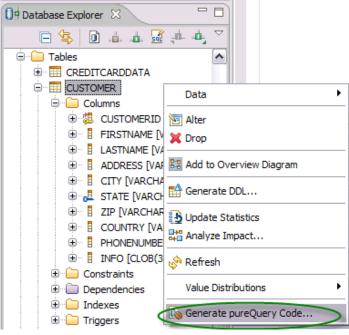

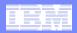

# 1. Select tablo

| Database Explorer                                                      | ~                                                                               | 2. Na              | lame bean & select styles           |   |  |  |  |  |
|------------------------------------------------------------------------|---------------------------------------------------------------------------------|--------------------|-------------------------------------|---|--|--|--|--|
| E 🔄 🗋                                                                  | Conerate pureQuery Code for a Table                                             |                    |                                     |   |  |  |  |  |
| Tables      Tobles      CREDITC      OUSTOMI      OUSTOMI      OUSTOMI | pureQuery Code Generation       Generate pureQuery code for the selected table. |                    |                                     |   |  |  |  |  |
|                                                                        | Source fol                                                                      | der:               | JavaProject/src Browse              | כ |  |  |  |  |
|                                                                        | Package:<br>Name:                                                               |                    | com.ibm Browse                      | ו |  |  |  |  |
|                                                                        | Superclass                                                                      | 5:                 | Browse                              |   |  |  |  |  |
|                                                                        | Genera                                                                          | ate annotateo      | ted-method interface for table      |   |  |  |  |  |
| 🕀 🧰 Cons                                                               | Pack                                                                            | age:<br>face name: | com.ibm Browse<br>: MyCustomerData  |   |  |  |  |  |
| ⊕ — Depe<br>⊕ — Constant<br>⊕ — Constant<br>Trigg                      | 🐑 A                                                                             | dvanced sett       |                                     |   |  |  |  |  |
|                                                                        | ?                                                                               | (                  | <back next=""> Finish Cancel</back> | ) |  |  |  |  |

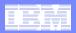

| 1. Seleo              |                                                           |               |                                                              |        |  |  |
|-----------------------|-----------------------------------------------------------|---------------|--------------------------------------------------------------|--------|--|--|
| 🚺 🕈 Database Explorer | 2. Nam                                                    | e bean &      | & select styles                                              |        |  |  |
|                       | Generate pureQuery Code for a Table 3. Generate test code |               |                                                              |        |  |  |
|                       | pureQuery Code Gener<br>Generate pureQuery code for       |               | —<br>pureQuery Code for a Table<br>Fest Code Generation      |        |  |  |
|                       | Source folder: Java                                       | 1             | est classes should be generated.                             |        |  |  |
|                       |                                                           |               | JavaProject/src                                              | Browse |  |  |
|                       | I Name: MVCu                                              | Package:      | com.ibm                                                      | Browse |  |  |
|                       | Superclass:                                               | Generate t    | est class for annotated-method interface for table           | 2      |  |  |
|                       |                                                           | IQ            | test name: MyCustomerDataTest                                |        |  |  |
| E Cons                | Package: com.                                             | Inline sar    | est class for inline style nple name: MyCustomerInlineSample |        |  |  |
| 🗄 👘 🛄 Depe            |                                                           | <u> </u>      | <u></u>                                                      |        |  |  |
| € C Trigg             | If interface exists, in                                   | n Test Style: |                                                              |        |  |  |
|                       |                                                           |               | a JUnit test                                                 |        |  |  |
|                       |                                                           | ⊙ Generate    | a simple test                                                |        |  |  |
|                       | (?) <8                                                    |               |                                                              |        |  |  |
|                       |                                                           | 0             | < Back Next > Finish                                         | Cancel |  |  |

| - |  |
|---|--|
|   |  |
|   |  |

| 1. Selec                          |                                        |                         |                                          |                           |                                                        |                         |                            |
|-----------------------------------|----------------------------------------|-------------------------|------------------------------------------|---------------------------|--------------------------------------------------------|-------------------------|----------------------------|
| 🚺 🖣 Database Explorer             | 2. Nan                                 | ne bean 8               | & selec                                  | t styles                  |                                                        |                         |                            |
| - 🔄 🔁                             | Generate pureQuer                      | y Code for a Tal        | ™ 3. G                                   | enerate tes               | t code                                                 |                         |                            |
| ⊡ ··· 🔁 Tables<br>⊕ ··· 🎛 CREDITC | pureQuery Code Generate pureQuery code | er 🔁 Generate           |                                          |                           |                                                        | bean                    |                            |
| ⊡                                 | Generate purequery code i              | pureQuery 1             | Test Code G                              | Generate pureQ            | uery Code for a Tabl                                   | le                      |                            |
|                                   | Source folder: Jav                     | Specify which to<br>vaP | est classes sho                          | Bean Fields               |                                                        |                         |                            |
|                                   | Package: cor                           | Source folder:          | JavaProject/s                            | Specify how to define the | ne bean fields.                                        |                         |                            |
| . ⊕ 🗄 C                           | Name: My                               | - Dackager              | com.ibm                                  | Select the scope of the   |                                                        |                         |                            |
|                                   | Superclass:                            | Generate t              | test class for an                        |                           | h no accessor or mutator<br>s with public accessor and |                         |                            |
|                                   | Generate annotated-me                  | und                     | e test name:                             | Map the columns to the    | bean fields:                                           |                         |                            |
|                                   | Package: cor                           | n.it                    | t <b>est class for inl</b><br>mple name; | Column Name               | Column Type                                            | Field Name              | Field Type                 |
| 🕀 💼 Depe                          | Interface name: My                     |                         |                                          | CUSTOMERID<br>FIRSTNAME   | INTEGER<br>VARCHAR                                     | customerId<br>firstName | int<br>String              |
| € — 🗀 Trigg                       | Advanced settings                      | , in Test Style:        |                                          | ADDRESS<br>CITY           | VARCHAR<br>VARCHAR<br>VARCHAR                          | address<br>city         | String<br>String<br>String |
|                                   |                                        | O Generate              |                                          | STATE                     | VARCHAR                                                | state                   | String                     |
|                                   |                                        | • Generate              | a simple test                            | COUNTRY<br>PHONENUMBER    | VARCHAR<br>VARCHAR                                     | country<br>phoneNumber  | String<br>String           |
|                                   | ?                                      | Ba                      |                                          | INFO                      | CLOB                                                   | information             | String                     |
|                                   |                                        | 0                       | < Bi                                     | <                         |                                                        |                         |                            |
|                                   |                                        |                         |                                          |                           |                                                        |                         |                            |
|                                   |                                        |                         |                                          | 0                         | < Back                                                 | Next > Fi               | nish Cancel                |
|                                   |                                        |                         |                                          |                           |                                                        |                         |                            |

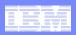

|       | 1. Selec                                                            | ct tab!^             |            |                 |                                   |                                                  |                                          |                                                                                           |
|-------|---------------------------------------------------------------------|----------------------|------------|-----------------|-----------------------------------|--------------------------------------------------|------------------------------------------|-------------------------------------------------------------------------------------------|
| 0 Dat | abase Explorer                                                      | × 2. N               | ame        | e bean a        | & selec                           | t styles                                         |                                          |                                                                                           |
|       | 🖻 🔄 🖻                                                               | Generate pure        | Query      | Code for a Ta   | <sup>ы∉</sup> 3. G                | enerate test                                     | code                                     |                                                                                           |
|       | Tables                                                              | pureQuery Code       |            |                 |                                   | Code for a 4. Ma                                 |                                          | to bean                                                                                   |
|       | CUSTOM                                                              | Generate pureQuery o | ode for    |                 | Test Code G                       |                                                  | •                                        |                                                                                           |
|       | ⊡ <mark>)</mark> Colun<br>⊕ <sup>(</sup> 45 ⊂ Colun<br>⊕ 18 ⊂ Colun | Source folder:       | JavaP      | Specify which t | est classes sho                   | Bean Fields                                      | ery code for                             | Generate pureQuery Code for a Table                                                       |
|       |                                                                     | Package:             | com.it     | Source folder:  | JavaProject/s                     | Specify how to define the                        | e bean fields.                           | SQL Statements                                                                            |
|       | i⊕…∎ c<br>i⊕… <mark>.</mark> ∎ s                                    | Name:                | MyCu       | Package:        | com.ibm                           | Select the scope of the b<br>OPublic fields with |                                          | Specify which SQL statements to generate.                                                 |
|       |                                                                     | Superclass:          |            |                 | test class for ar<br>e test name: | Protected fields                                 |                                          | Generate all SQL statements                                                               |
|       | ⊕ ⊡ Cons                                                            | Package:             | com.it     | Generate        | test class for inl                | Map the columns to the b                         | Column Ty                                | <ul> <li>Generate the SQL statements specified below:</li> <li>Select all rows</li> </ul> |
|       | ⊕… 📄 Depe<br>⊕… 🧀 Index<br>⊕… 🧀 Trigg                               |                      | tings      |                 |                                   | CUSTOMERID<br>FIRSTNAME<br>LASTNAME<br>ADDRESS   | INTEGER<br>VARCHAR<br>VARCHAR<br>VARCHAR | <ul> <li>Select row by parameters</li> <li>Select row by object</li> </ul>                |
|       | u u u u u u u u u u u u u u u u u u u                               | ☐ If interface e     | exists, in | ⊖ Generate      | a JUnit test                      | CITY<br>STATE<br>ZIP                             | VARCHAR<br>VARCHAR<br>VARCHAR            | Create row by parameters                                                                  |
|       |                                                                     |                      |            | Generate        | a simple test                     | COUNTRY<br>PHONENUMBER<br>INFO                   | VARCHAR<br>VARCHAR<br>CLOB               | Update row by parameters                                                                  |
|       |                                                                     | ?                    | < Ba       |                 |                                   | <                                                |                                          | <ul> <li>Update row by object</li> <li>Delete row by parameters</li> </ul>                |
|       |                                                                     |                      |            | ?               | < Bi                              |                                                  |                                          | ✓ Delete row by object                                                                    |
|       |                                                                     |                      |            |                 |                                   | 0                                                |                                          | Use * in SELECT statement to represent all columns                                        |
|       |                                                                     |                      |            |                 | I                                 |                                                  |                                          |                                                                                           |
| 24    |                                                                     |                      |            |                 |                                   |                                                  |                                          | ? < Back Next > Finish Cancel                                                             |

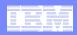

# More Visibility and Control of Application SQL

- Capture SQL
- Share, review, and optimize SQL
- Revise and validate equivalency
- Bind for static execution or run dynamically
- Restrict SQL to eliminate SQL injection

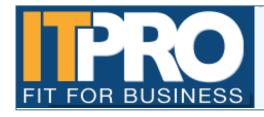

IT PRO has been watching and charting the progress of what is one of the biggest and most high profile web security threats of this year - the SQL injection. By Asavin Wattanajantra, 4 Aug 2008 at 11:55

Capture 
$$\longrightarrow$$
 Review  $\longrightarrow$  Optimize  $\longrightarrow$  Revise  $\longrightarrow$  Restrict

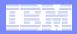

# **Capture Application SQL: At Development or Later**

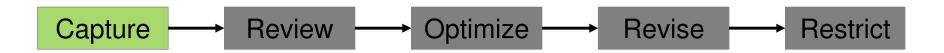

Three methods

- 1. Use pureQuery API
- 2. Use JPA and generate the pureQuery file
- 3. Set captureMode=ON and execute the program

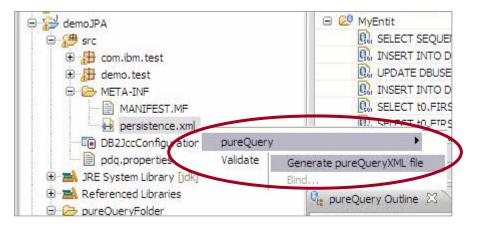

| captureM | Iode=ON       |
|----------|---------------|
| executio | MNODE=DYNAMIC |
| captured | HOnly=true    |
|          |               |

|   |     | - N - 1 |                       |
|---|-----|---------|-----------------------|
|   |     |         |                       |
|   | 100 |         | 1000 August 1000      |
| _ | _   |         |                       |
|   |     | _       | and the second second |
| _ | _   | _       |                       |
| _ |     |         |                       |
| _ |     |         |                       |

# **Visualize Application and SQL Metadata**

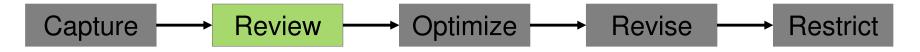

- Review the captured SQL
- View metrics about execution frequency and duration
- Share captured SQL with DBA

| Package                                                                                                    |                                                                         |                      |           | 6                 | Bind   |
|----------------------------------------------------------------------------------------------------|-------------------------------------------------------------------------|----------------------|-----------|-------------------|--------|
| E 🔎 testCO                                                                                                    |                                                                         |                      |           |                   |        |
| 🔍 select ACTNO, ACTKV                                                                                          | D, ACTDESC from ADMINISTRATOR.ACT                                       |                      |           |                   |        |
|                                                                                                    | /D, ACTDESC from ADMINISTRATOR.ACT where ACTNO = ?                      |                      |           |                   |        |
| UPDATE ADMINISTRA     MERGE INTO ADMINI                                                                        | Problems 🙀 Data Source Explorer 🔩 pureQuery Outline 🛛 📮 Console 🗔 Prope | erties 🔲 SQL Results |           |                   | 8: 🗶 😸 |
| DELETE FROM ADMIN                                                                                              |                                                                         | Execution Count      | Max Time  | Average           | 1      |
| INSERT INTO ADMIN                                                                                              |                                                                         |                      |           |                   |        |
|                                                                                                    | database     J DepartmentJDBCSample.java                                |                      |           |                   |        |
|                                                                                                    | Line # 116: SELECT DEPTNO, DEPTNAME, MGRNO, LOCATION                    | 49                   | 12625627  | 5366204.755102041 | 5      |
| 10 TO 10 TO 10 TO 10 TO 10 TO 10 TO 10 TO 10 TO 10 TO 10 TO 10 TO 10 TO 10 TO 10 TO 10 TO 10 TO 10 TO 10 TO 10 | Q, Line# 123: getSql()                                                  | 0                    | 0         | 0.0               |        |
| t View Source                                                                                                  |                                                                         | 54                   | 214289805 | 9491409.166666666 |        |
|                                                                                                    | Ine # 100: SELECT DEPTNO FROM DEPARTMENT                                | 32                   | 17681018  | 5702409.53125     |        |
|                                                                                                    |                                                                         | 0                    | 0         | 0.0               |        |
|                                                                                                    | 😥 ClientOptimizerDemo2                                                  |                      |           |                   |        |

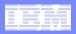

### **pureQuery Outline** Speed up problem isolation for developers – even when using frameworks

- Capture application-SQL-data object correlation (with or without the source code)
- Trace SQL statements to using code for faster problem isolation
- Enhance impact analysis identifying application code impacted due to database changes
- Answer "Where used" questions like "Where is this table used within the application?"
- Use with modern Java frameworks e.g. Hibernate, Spring, iBatis, OpenJPA

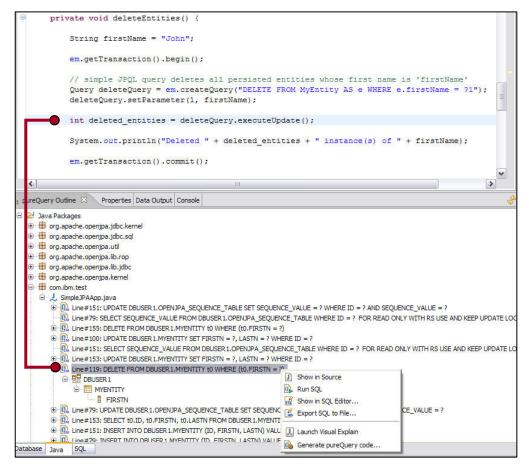

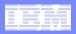

### **Problem Determination** *Correlate Package and SQL With Captured Metadata*

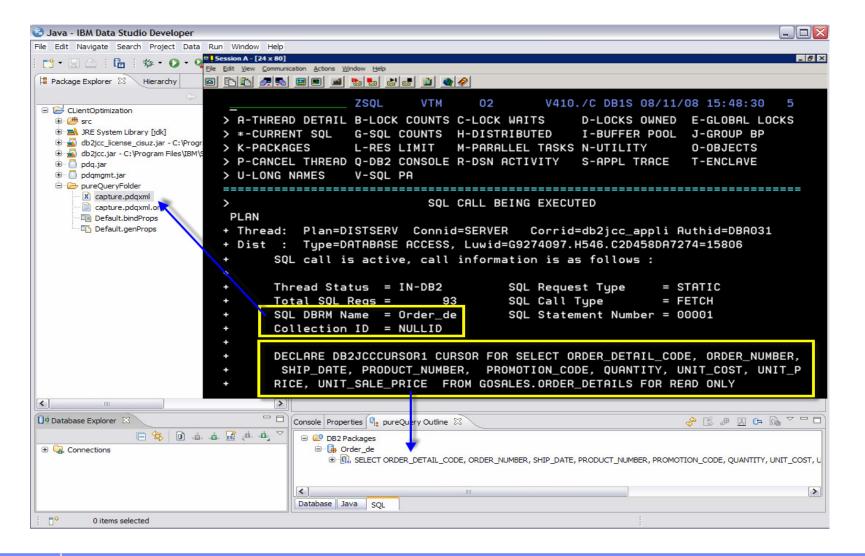

| - | 100 |   |  |
|---|-----|---|--|
| - |     | - |  |
|   |     | _ |  |
|   |     |   |  |

# **Optimize SQL**

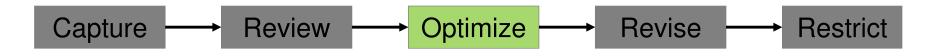

#### Launch Visual Explain

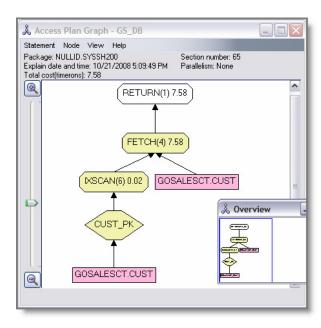

#### Copy SQL to Optimization Expert

|                                                                                                    |                                                                                           | ads 🔁 View Monitors 😥                                                                                                    | * OETUTORIAL_Wor                                                                                                    |                                                                                                    | Optimization 🕞 Data                   |
|----------------------------------------------------------------------------------------------------|-------------------------------------------------------------------------------------------|----------------------------------------------------------------------------------------------------|----------------------------------------------------------------------------------------------------|----------------------------------------------------------------------------------------------------|---------------------------------------|
| dex Advisor Recon                                                                                            | nmendations                                                                               |                                                                                                    |                                                                                                    |                                                                                                    |                                       |
|                                                                                                    |                                                                                           |                                                                                                    |                                                                                                    |                                                                                                    |                                       |
| Oustomized and Recomm                                                                                        |                                                                                           |                                                                                                    |                                                                                                    |                                                                                                    | Show DDL                              |
| ◆ Add Index ◆ Edit                                                                                           | it Index 🏼 🕤 Remove Index                                                                 |                                                                                                    |                                                                                                    |                                                                                                    | Run DDL                               |
| Feature Details                                                                                              | Creator                                                                                   | Object Name                                                                                                    | Columns                                                                                                    | Estimated Disk Space                                                                                                    | Select All                            |
|                                                                                                    | 00005                                                                                     |                                                                                                    |                                                                                                    | 7/7 00000051/                                                                                                    | Deselect All                          |
| ✓ Index                                                                                                    | DB2OE                                                                                     | LINETTEM_VIRT_IDX_1181                                                                                                    | L_RETURNFLAG(ASC) ,L_S                                                                                                    | 717.08203125 M                                                                                                    | Deselect All                          |
|                                                                                                    |                                                                                           |                                                                                                    |                                                                                                    |                                                                                                    | Run What-If                           |
|                                                                                                    |                                                                                           | DDL Details                                                                                                    |                                                                                                    |                                                                                                    |                                       |
|                                                                                                    |                                                                                           | (T.).                                                                                                    |                                                                                                    |                                                                                                    |                                       |
|                                                                                                    |                                                                                           | 🔚 Save                                                                                                    |                                                                                                    |                                                                                                    |                                       |
|                                                                                                    |                                                                                           | "L_RETURNFLAG" ASC,                                                                                                    | "."LINEITEM_VIRT_IDX_11810<br>"L_SUPPKEY" ASC, "L_RECEIPT<br>ORDERKEY" ASC, "L_RECEIPT                                                                                                    | DATE" ASC, "L_SHIPDATE                                                                                                    | E" ASC,                               |
|                                                                                                    |                                                                                           | "L_RETURNFLAG" ASC,<br>"L_SHIPMODE" ASC, "L<br>"L_QUANTITY" ASC, "L                                                                                                    | "L_SUPPKEY" ASC, "L_RECEIPT<br>_ORDERKEY" ASC, "L_PARTKEY<br>_EXTENDEDPRICE" ASC, "L_DIS<br>"L_COMMITDATE" ASC, "L_SHIF                                                                                                    | TDATE" ASC, "L_SHIPDATE<br>" ASC, "L_LINENUMBER" /<br>COUNT" ASC, "L_TAX" AS                                                                     | E" ASC,<br>ASC,<br>SC,                |
| <]                                                                                                    |                                                                                           | 1_RETURNFLAG" ASC,<br>1_SHIPMODE" ASC, 1<br>1_QUANTITY" ASC, 1<br>1_LINESTATUS" ASC,                                                                                                    | "L_SUPPKEY" ASC, "L_RECEIPT<br>_ORDERKEY" ASC, "L_PARTKEY<br>_EXTENDEDPRICE" ASC, "L_DIS<br>"L_COMMITDATE" ASC, "L_SHIF                                                                                                    | TDATE" ASC, "L_SHIPDATE<br>" ASC, "L_LINENUMBER" /<br>COUNT" ASC, "L_TAX" AS                                                                     | E" ASC,<br>ASC,<br>SC,<br>IMENT" ASC) |
| د ا<br>isting indexes                                                                                        |                                                                                           | 1_RETURNFLAG" ASC,<br>1_SHIPMODE" ASC, 1<br>1_QUANTITY" ASC, 1<br>1_LINESTATUS" ASC,                                                                                                    | "L_SUPPKEY" ASC, "L_RECEIPT<br>_ORDERKEY" ASC, "L_PARTKEY<br>_EXTENDEDPRICE" ASC, "L_DIS<br>"L_COMMITDATE" ASC, "L_SHIF                                                                                                    | TDATE" ASC, "L_SHIPDATE<br>" ASC, "L_LINENUMBER" /<br>COUNT" ASC, "L_TAX" AS                                                                     | E"ASC,<br>ASC,<br>IMENT"ASC)          |
|                                                                                                    | Object Name                                                                               | 1_RETURNFLAG" ASC,<br>1_SHIPMODE" ASC, 1<br>1_QUANTITY" ASC, 1<br>1_LINESTATUS" ASC,                                                                                                    | "L_SUPPKEY" ASC, "L_RECEIPT<br>_ORDERKEY" ASC, "L_PARTKEY<br>_EXTENDEDPRICE" ASC, "L_DIS<br>"L_COMMITDATE" ASC, "L_SHIF                                                                                                    | TDATE" ASC, "L_SHIPDATE<br>" ASC, "L_LINENUMBER" /<br>COUNT" ASC, "L_TAX" AS                                                                     | E"ASC,<br>ASC,<br>IMENT"ASC)          |
| isting indexes                                                                                               | Object Name                                                                               | 1_RETURNAGE ASC,<br>1_SHIPMODE ASC, 1<br>_QUANTITY ASC, 1<br>QUANTITY ASC, 1<br>LINESTATUS' ASC,<br>NOT PADDED FREEPA                                                                    | "L_SUPPKEY" ASC, "L_RECEIPT<br>_ORDERKEY" ASC, "L_PARTKEY<br>_EXTENDEDPRICE" ASC, "L_DIS<br>"L_COMMITDATE" ASC, "L_SHIF                                                                                                    | TDATE" ASC, "L_SHIPDATE<br>" ASC, "L_LINENUMBER" /<br>COUNT" ASC, "L_TAX" AS                                                                     | E"ASC,<br>ASC,<br>IMENT"ASC)          |
| isting indexes<br>Feature Details<br>— LINEITEM<br>Index                                                     | PXL @OKSDRFSKEPDC                                                                         | L_RETURINGS" ASC,<br>1_SHIPMODE" ASC, 1<br>_QUARTITY ASC, 1<br>_QUARTITY ASC, 1<br>_LIJNESTATUS" ASC,<br>NOT PADDED FREEPAR                                                              | 1_SUPPREY <sup>TA</sup> SC, 1_ERECEPT<br>_ORDERKEY*ASC, 1_PARTNE<br>_NTENDEDPRICE*ASC, 1_DIST<br>_COMMITDATE*ASC, 1_SHIP<br>& 0 PCTFREE ID;<br>DATE(ASC), I_RETURNFLAG(A                                                                                                    | IDATE 'ASC, 'L_SHIPDAT<br>'ASC, 'L_INENIMEER'<br>ICOUNT' ASC, 'L_TAL' AS<br>INSTRUCT' ASC, 'L_COM                                                | E"ASC,<br>ASC,<br>IMENT"ASC)          |
| isting indexes<br>Feature Details<br>ILINEITEM<br>Index<br>Index                                             | PXL @OKSDRFSKEPDC                                                                         | L_RETURINGS" ASC,<br>1_SHIPMODE" ASC, 1<br>_QUARTITY ASC, 1<br>_QUARTITY ASC, 1<br>_LIJNESTATUS" ASC,<br>NOT PADDED FREEPAR                                                              | 1. SUPPREY <sup>®</sup> ASC, <sup>*</sup> L SECEPT<br>ORDERKEY <sup>®</sup> ASC, <sup>*</sup> L PATTER<br>DETENDEOPRICE <sup>®</sup> ASC, <sup>*</sup> L DIS<br><sup>*</sup> L COMMITDATE <sup>®</sup> ASC, <sup>*</sup> L SHIP<br>SE 0 PCTFREE 10;                                                      | IDATE 'ASC, 'L_SHIPDAT<br>'ASC, 'L_INENIMEER'<br>ICOUNT' ASC, 'L_TAL' AS<br>INSTRUCT' ASC, 'L_COM                                                | E"ASC,<br>ASC,<br>IMENT"ASC)          |
| isting indexes<br>Feature Details<br>I LINEITEM<br>Index<br>Index<br>ORDER                                   | PXL @OKSDRFSKEPDC<br>SXL @PKSKOKEPDSQN                                                    | L_ORDERKEY(ASC) ,L_SHP                                                                                                    | 1. SUPPREY <sup>TA</sup> SC, T. JERCEPT<br>ORDERKEY ASC, T. PARTEN<br>DETENDEDPRICE' ASC, T. DIS<br>L. COMMITDATE' ASC, T. DIS<br>E 0 PCTFREE 10;<br>DOMERTERE 10;<br>DATE(ASC) ,L. RETURNFLAG(A<br>EY(ASC) ,L_ORDERKEY(ASC) ,L                                                                          | IDATE 'ASC, 1_SHIPDAT<br>'ASC, 1_DENIMBER'<br>COUNT' ASC, 1_TAX' AS<br>INSTRUCT' ASC, 1_COM                                                      | E"ASC,<br>ASC,<br>IMENT"ASC)          |
| isting indexes<br>Feature Details<br>Index<br>Index<br>Index<br>ORDER<br>Index                               | PXL @OKSDRFSKEPDC<br>SXL @PKSKOKEPDSQN<br>PXO@OKODCKSPOP                                  | LORDERKEY(ASC), L_SHP<br>LORDERKEY(ASC), L_SHP<br>COLUMNS                                                                                                    | 1_SUPPREY <sup>TA</sup> SC, 1_ERECEPT<br>_ORDERKEY*ASC, 1_PARTME<br>_PATENDEDPRICE*ASC, 1_SHIF<br>_COMMETDATE*ASC, 1_SHIF<br>& 0 PCTFREE 10;<br>DATE(ASC), I_RETURNFLAG(A<br>EY(ASC), I_ORDERKEY(ASC), L<br>DERDATE(ASC), 0_CUSTKEY(A                                                                    | IDATE 'ASC, 'L_SHIPDAT<br>'ASC, 'L_IDANIMEER'<br>COUNT' ASC, 'L_TAX' AS<br>2INSTRUCT' ASC, 'L_COM<br>SC) ,L_SUPPK<br>_EXTENDEDP<br>SC) ,O_SHIPP  | E"ASC,<br>ASC,<br>IMENT"ASC)          |
| isting indexes<br>Feature Details<br>ILINEITEM<br>Index<br>Index<br>ORDER<br>Index<br>Index                  | PXL @OKSDRFSKEPDC<br>SXL @PKSKOKEPDSQN<br>PXO @OKODCKSPOP<br>UXO #CLOKOD                  | Columns LORDERKEY(ASC), L_SHIP ACSC), L_SHIP COLERK(ASC), L_SHIP COLERK(ASC), L_SHIP COLERK(ASC), L_SHIP COLERK(ASC), L_SHIP COLERK(ASC), L_SHIP COLERK(ASC), L_SHIP COLERK(ASC), COLERK | 1_SUPPREY <sup>TASC,</sup> 1_SECEPT<br>ORDERKEY*ASC, 1_PARTEM<br>BITENDEDPRICE*ASC, 1_DIS<br>1_COMMITDATE*ASC, 1_DIS<br>1_COMMITDATE*ASC, 1_SHIP<br>6 0PCTFREE 10;<br>DATE(ASC), 1_RETURNFLAG(A<br>EY(ASC), 1_ORDERKEY(ASC), 1<br>DERDATE(ASC), 0_OUSTKEY(A                                              | IDATE 'ASC, 1_SHIPDAT<br>'ASC, 1_DENIMMERE',<br>ICOUNT' ASC, 1_TAX' AS<br>INSTRUCT' ASC, 1_COM<br>SC) J_SUPPK<br>_EXTENDEDP<br>SC) ,0_SHIPP<br>) | E"ASC,<br>ASC,<br>IMENT"ASC)          |
| isting indexes<br>Feature Details<br>UINEITEM<br>Index<br>Index<br>ORDER<br>Index<br>Index<br>Index<br>Index | PXL @OKSDRFSKEPDC<br>SXL @PKSKOKEPDSQN<br>PXO@OKODCKSPOP                                  | Columns LORDERKEY(ASC), L_SHIP ACSC), L_SHIP COLERK(ASC), L_SHIP COLERK(ASC), L_SHIP COLERK(ASC), L_SHIP COLERK(ASC), L_SHIP COLERK(ASC), L_SHIP COLERK(ASC), L_SHIP COLERK(ASC), COLERK | 1_SUPPREY <sup>TA</sup> SC, 1_ERECEPT<br>_ORDERKEY*ASC, 1_PARTME<br>_PATENDEDPRICE*ASC, 1_SHIF<br>_COMMETDATE*ASC, 1_SHIF<br>& 0 PCTFREE 10;<br>DATE(ASC), I_RETURNFLAG(A<br>EY(ASC), I_ORDERKEY(ASC), L<br>DERDATE(ASC), 0_CUSTKEY(A                                                                    | IDATE 'ASC, 1_SHIPDAT<br>'ASC, 1_DENIMMERE',<br>ICOUNT' ASC, 1_TAX' AS<br>INSTRUCT' ASC, 1_COM<br>SC) J_SUPPK<br>_EXTENDEDP<br>SC) ,0_SHIPP<br>) | E"ASC,<br>ASC,<br>IMENT"ASC)          |
| isting indexes<br>Feature Details<br>DINEITEM<br>Index<br>ORDER<br>Index<br>Index<br>Index<br>SUPPLIER       | PXL @OKSDRFSKEPDC<br>SXL @PKSKOKEPDSQN<br>PXO @OKODCKSPOP<br>UXO #CLOKOD<br>UXO @CKOKODSP | Columns L_ORDERKEY(ASC), J_SHIP                                                                                                    | 1_SUPPREY <sup>TASC, T_ERCEPT<br/>COMPETED ASC, T_PARTEN<br/>EXTENDEDPRICE' ASC, T_SHIP<br/>COMMETDATE' ASC, T_SHIP<br/>E 0 PCTFREE 10;<br/>DATE(ASC), I_RETURNFLAG(A<br/>EY(ASC), I_ORDERATE(ASC), J<br/>DERDATE(ASC), O_OLSTREY(A<br/>EY(ASC), O_ORDERDATE(ASC)<br/>ERREY(ASC), O_ORDERDATE(ASC)</sup> | IDATE 'ASC, 1_SHIPDAT<br>'ASC, 1_DENIMMERE',<br>ICOUNT' ASC, 1_TAX' AS<br>INSTRUCT' ASC, 1_COM<br>SC) J_SUPPK<br>_EXTENDEDP<br>SC) ,0_SHIPP<br>) | E"ASC,<br>ASC,<br>IMENT"ASC)          |
| isting indexes<br>Feature Details<br>UINEITEM<br>Index<br>Index<br>ORDER<br>Index<br>Index<br>Index<br>Index | PXL @OKSDRFSKEPDC<br>SXL @PKSKOKEPDSQN<br>PXO @OKODCKSPOP<br>UXO #CLOKOD                  | Columns LORDERKEY(ASC), L_SHIP ACSC), L_SHIP COLERK(ASC), L_SHIP COLERK(ASC), L_SHIP COLERK(ASC), L_SHIP COLERK(ASC), L_SHIP COLERK(ASC), L_SHIP COLERK(ASC), L_SHIP COLERK(ASC), COLERK | 1_SUPPREY <sup>TASC, T_ERCEPT<br/>COMPETED ASC, T_PARTEN<br/>EXTENDEDPRICE' ASC, T_SHIP<br/>COMMETDATE' ASC, T_SHIP<br/>E 0 PCTFREE 10;<br/>DATE(ASC), I_RETURNFLAG(A<br/>EY(ASC), I_ORDERATE(ASC), J<br/>DERDATE(ASC), O_OLSTREY(A<br/>EY(ASC), O_ORDERDATE(ASC)<br/>ERREY(ASC), O_ORDERDATE(ASC)</sup> | IDATE 'ASC, 1_SHIPDAT<br>'ASC, 1_DENIMMERE',<br>ICOUNT' ASC, 1_TAX' AS<br>INSTRUCT' ASC, 1_COM<br>SC) J_SUPPK<br>_EXTENDEDP<br>SC) ,0_SHIPP<br>) | E"ASC,<br>ASC,<br>IMENT"ASC)          |
| esting indexes<br>estature Details<br>DINEITEM<br>Index<br>Index<br>Index<br>Index<br>Index<br>SUPPLIER      | PXL @OKSDRFSKEPDC<br>SXL @PKSKOKEPDSQN<br>PXO @OKODCKSPOP<br>UXO #CLOKOD<br>UXO @CKOKODSP | Columns L_ORDERKEY(ASC), J_SHIP                                                                                                    | 1_SUPPREY <sup>TASC, T_ERCEPT<br/>COMPETED ASC, T_PARTEN<br/>EXTENDEDPRICE' ASC, T_SHIP<br/>COMMETDATE' ASC, T_SHIP<br/>E 0 PCTFREE 10;<br/>DATE(ASC), I_RETURNFLAG(A<br/>EY(ASC), I_ORDERATE(ASC), J<br/>DERDATE(ASC), O_OLSTREY(A<br/>EY(ASC), O_ORDERDATE(ASC)<br/>ERREY(ASC), O_ORDERDATE(ASC)</sup> | IDATE 'ASC, 1_SHIPDAT<br>'ASC, 1_DENIMMERE',<br>ICOUNT' ASC, 1_TAX' AS<br>INSTRUCT' ASC, 1_COM<br>SC) J_SUPPK<br>_EXTENDEDP<br>SC) ,0_SHIPP<br>) | E"ASC,<br>ASC,<br>IMENT"ASC)          |

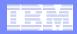

# **Revise SQL Without Modifying the Application**

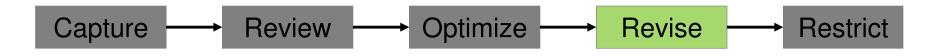

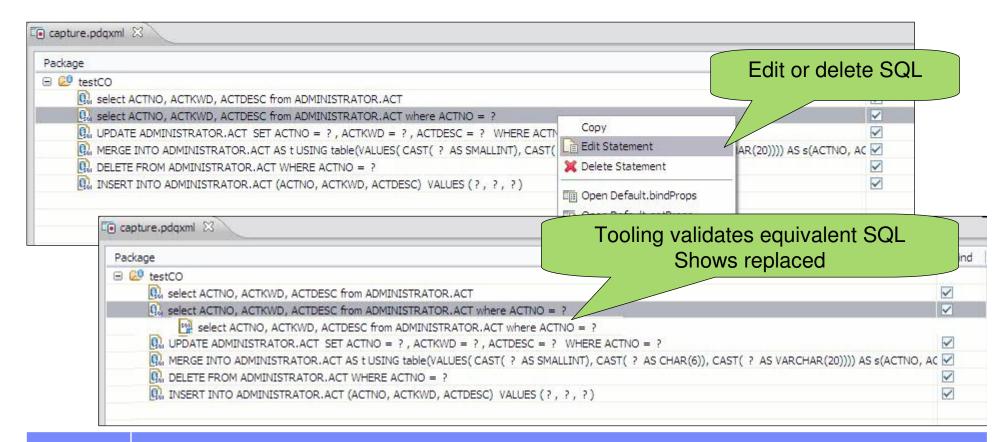

| _ | _   |                                                                                                    |
|---|-----|----------------------------------------------------------------------------------------------------|
|   |     |                                                                                                    |
|   | 100 | <br>_                                                                                                    |
| - |     | <br>3 2 4                                                                                                    |
| _ |     | tion of the local division of the local division of the local divi |
| _ |     |                                                                                                    |
|   |     |                                                                                                    |
|   |     |                                                                                                    |

# **Eliminate SQL Injection**

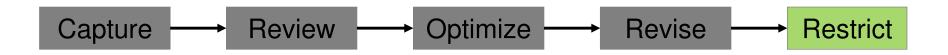

- Restrict SQL execution to only those statements captured
- Set capturedOnly=true in pdq.properties
- pureQuery Runtime looks for it it in the classpath

| Java - demoCO/src/pdq.properties - Eclips                                                                                                    | se Platform                                                  |
|----------------------------------------------------------------------------------------------------|--------------------------------------------------------------|
| File Edit Navigate Search Project Run Window                                                                                                    | Help                                                         |
| 📫 • 🔛 🖻 🛯 🔓 🛯 🎄 • 🔕 • 🚱 • 🚱 •                                                                                                    | • 🛛 🖞 🖶 🎯 • 🖾 🥭 🛷 • 🛛 🖓 • 🎲 • 🌾                              |
| 📕 Package 🕺 🏂 Hierarch 🔂 Project 📄 🗖                                                                                                    | pdq.properties 🛛 🕞 capture.pdqxml                            |
| <pre> demoCO demoCO demoCO demoCo demoCo dem</pre> | captureMode=ON<br>executionMode=DYNAMIC<br>capturedOnly=true |

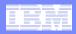

# **Extend Rational Application Developer Capabilities**

- Integrate pureQuery development into existing Eclipse tools environment
  - Contextual SQL assistance
  - Data access layer
  - Unit test generation
  - Impact analysis and SQL traceability
  - Extended database object support
- Common workspace allows you to be more productive
- Shell share with Rational Software Delivery Platform v7.5

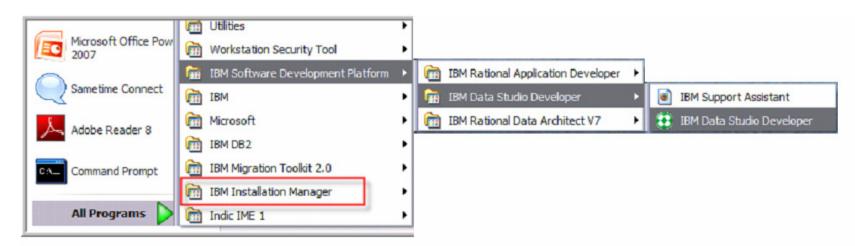

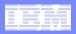

# **Optimize for WebSphere and DB2 with pureQuery**

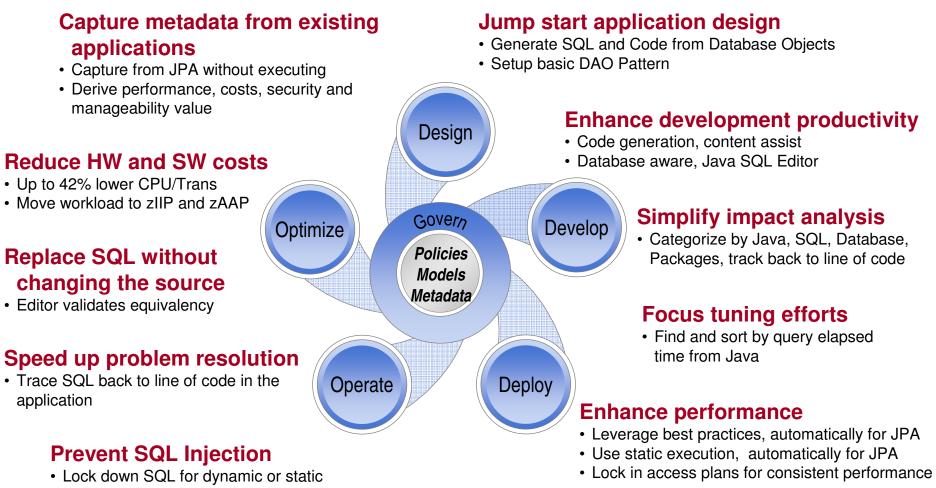

execution

#### **Reduce security exposure**

· Grant access to queries, not tables

|   |   | - |                       |
|---|---|---|-----------------------|
| - |   |   |                       |
|   | 1 |   | and the second second |
| _ | - | _ |                       |
| _ |   |   |                       |
| _ |   |   |                       |

# Thank You for Joining Us today!

#### Go to www.ibm.com/software/systemz to:

- Replay this teleconference
- Replay previously broadcast teleconferences
- Register for upcoming events

#### For more on pureQuery

- On the Web: http://ibm.com/software/data/studio
- IBM Data Studio: The Big Picture
  - http://www.ibm.com/developerworks/db2/library/techarticle/dm-0807hayes/
- pureQuery overview: <u>The Easy Way to Quick Data Access</u>
   http://db2mag.com/story/showArticle.jhtml?articleID=202400140
- IBM Data Studio pureQuery Runtime for z/OS Performance
  - http://www.ibmdatabasemag.com/story/showArticle.ihtml?articleID=208802229
- Webcasts and more in the Data Studio Community http://www.ibm.com/developerworks/spaces/datastudio
- Complementary Proof of Technology
  Talk to your IBM Sales Rep to register for a 1-day proof of technology with introduction and hands-on labs